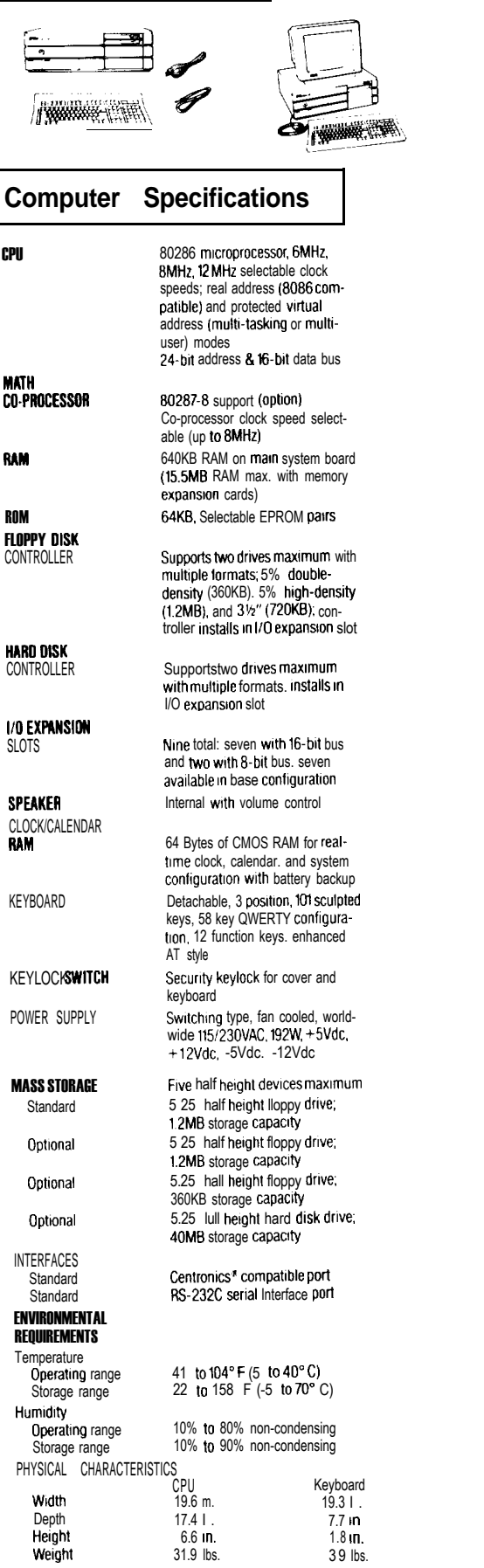

# **EQUITY III + (12 MHz)**

# POWER REQUIREMENTS

115VAC. (+15%. -20%); 60Hz, 4A<br>230VAC.(±15%). 60Hz, 2.5A **OPTIONS** Display Adapters Monochrome Display Adapter Monitors

Mass Storage

Color Graphics Adapter Multi-Mode Graphics Adapter Enhanced Graphics Adapter Monochrome Display (720 x 350 dots) Color Display (640 × 200 dots)<br>Enhanced Color Dis**play**  $(640 \times 350 \text{ or } 640 \times 200 \text{ dots})$ automatically selectable) 360KB 5¼" Floppy Drive<br>1.2MB 5¼" Floppy Drive 40MB Hard Disk Drive

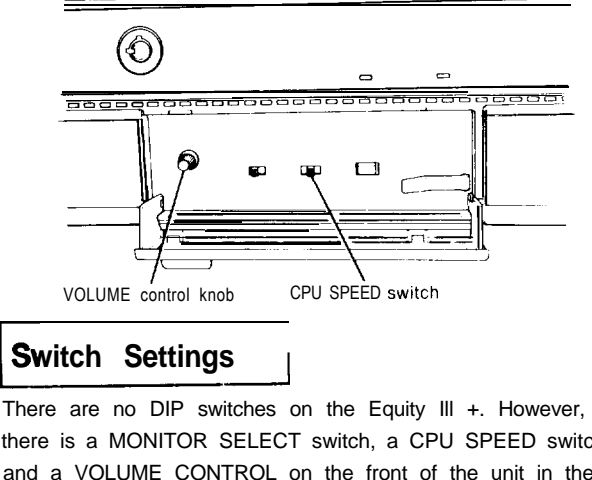

# **Switch Settings**

There are no DIP switches on the Equity III +. However, there is a MONITOR SELECT switch, a CPU SPEED switch and a VOLUME CONTROL on the front of the unit in the lower left hand corner.

#### **Monitor Select**

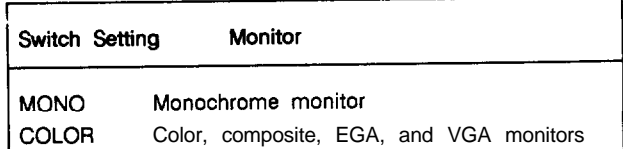

The CPU SPEED switch selects between 6 MHz, 8 MHz, and 12 MHz. When the computer is running at 6 MHz the power light is red, at 8 MHz, the light is orange, and at 12 MHz, the light is green.

# **EQUITY Ill+ (12 MHz)**

# **Connector Pin Assignments**

## **Parallel Port Connector**

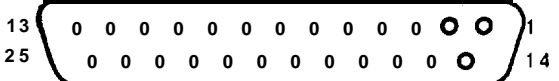

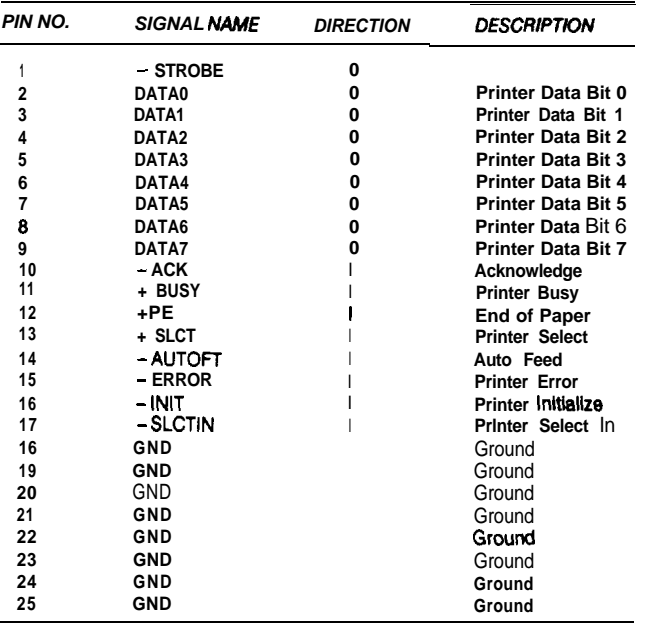

## **Serial Port Connector**

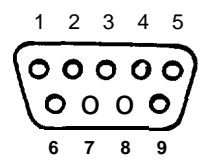

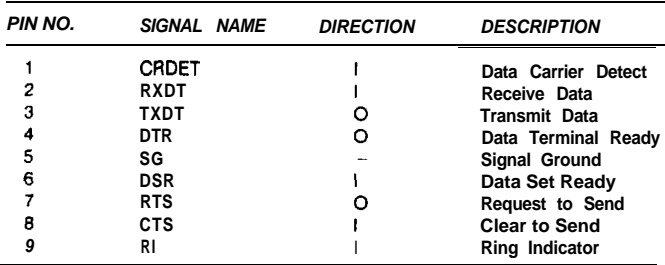

# **Keyboard Connector**

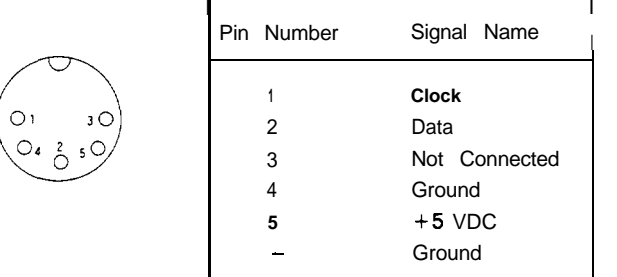

Jumper Settings

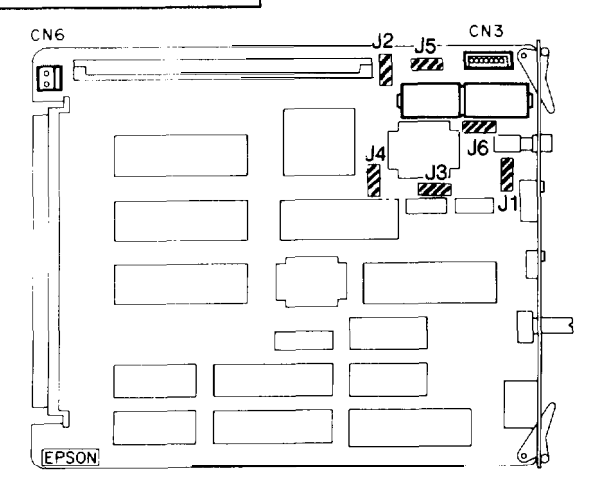

# **Main Circuit Board**

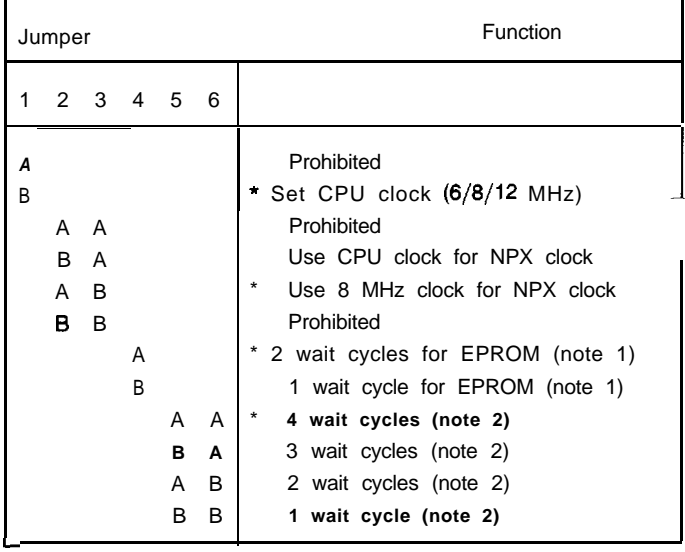

## \* Factory Settings

#### Notes:

- 1. Selectable wait states only available at 12 MHz.
- **2. Wait cycles for external 16-bit devices. These** selectable wait cycles are available at 12 MHz only.

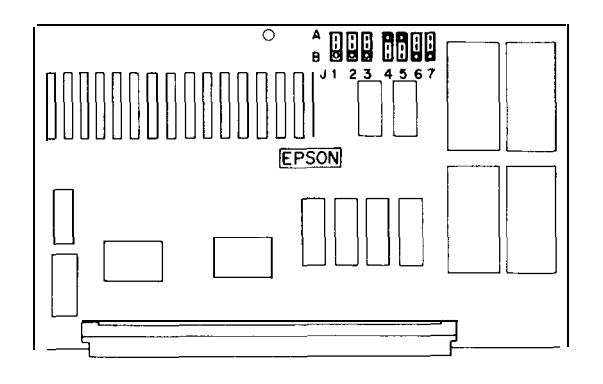

# **Memory Board**

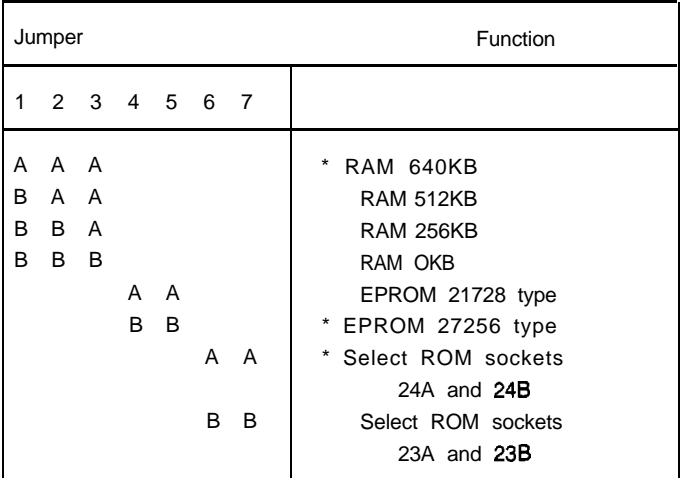

\* Factory Settings

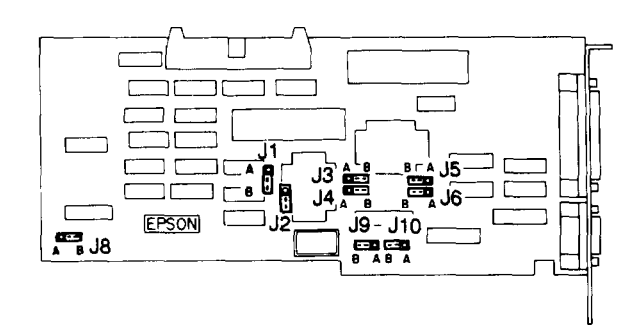

## **Multifunction Board**

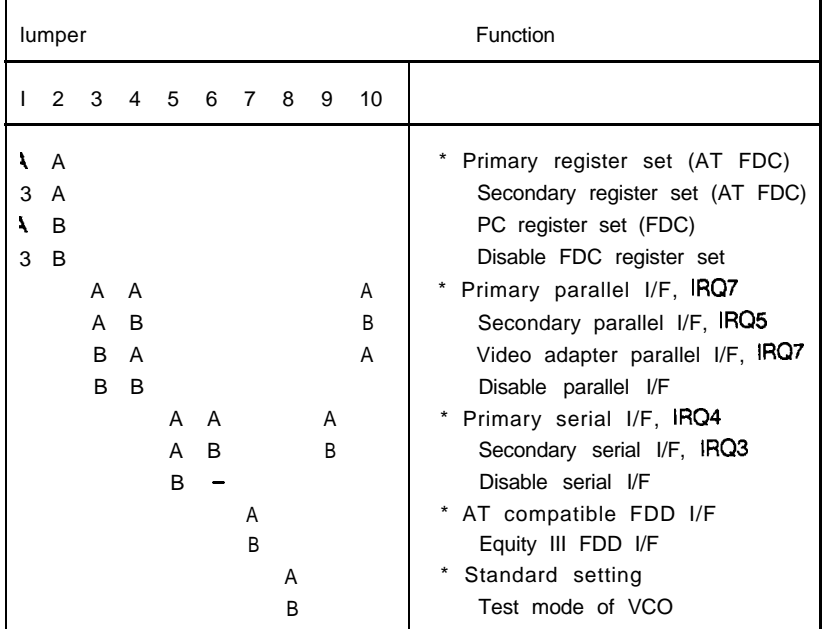

• Factory Settings

### **I/O Port Addresses**

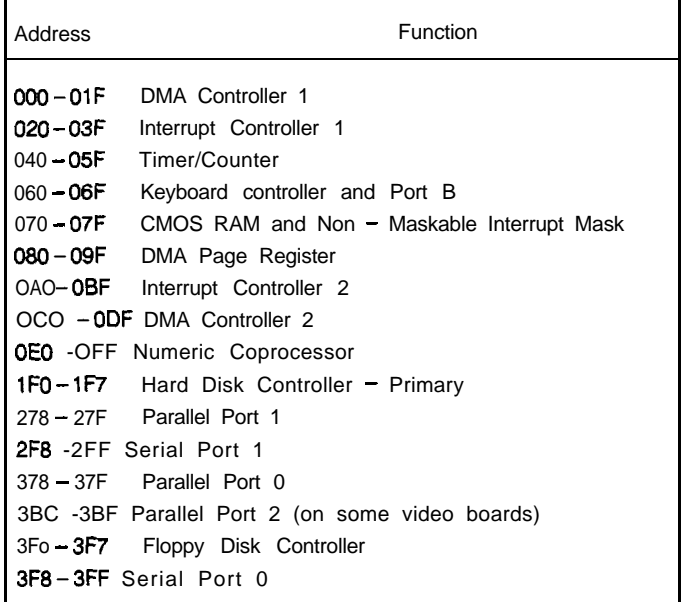

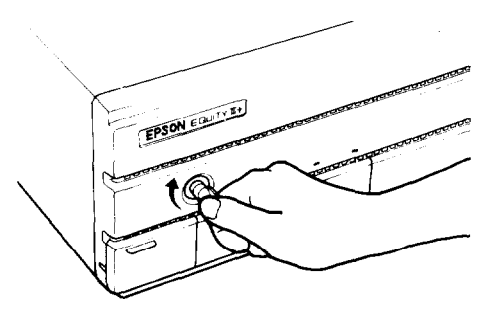

## **Keylock**

The keylock on the front panel allows you to disable the keyboard and RESET button and lock the top cover of the main unit for security. The keyboard may be locked while the system is in operation. This disables the keyboard *SO* no one can interfere with the current operation.

To lock the system, insert the key with the notch pointing left and turn it clockwise. You must press it in slightly when you turn the key. To unlock it, insert the key with the notch pointing up and turn the key counterclockwise. You can remove the key in either position.

# **EQUITY III + (12 MHz)**

# **DMA Channels**

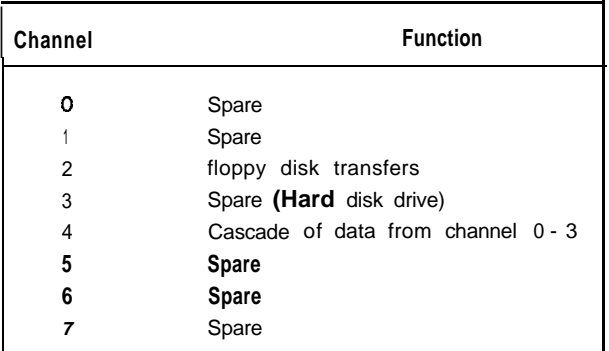

# **Hardware Interrupts**

 $\mathsf{r}$ 

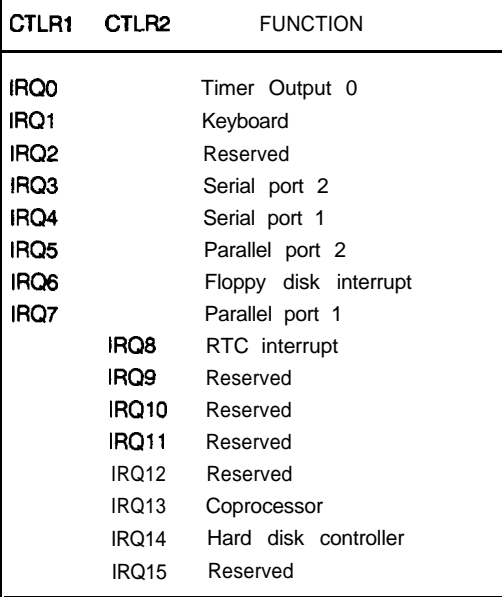

**--**

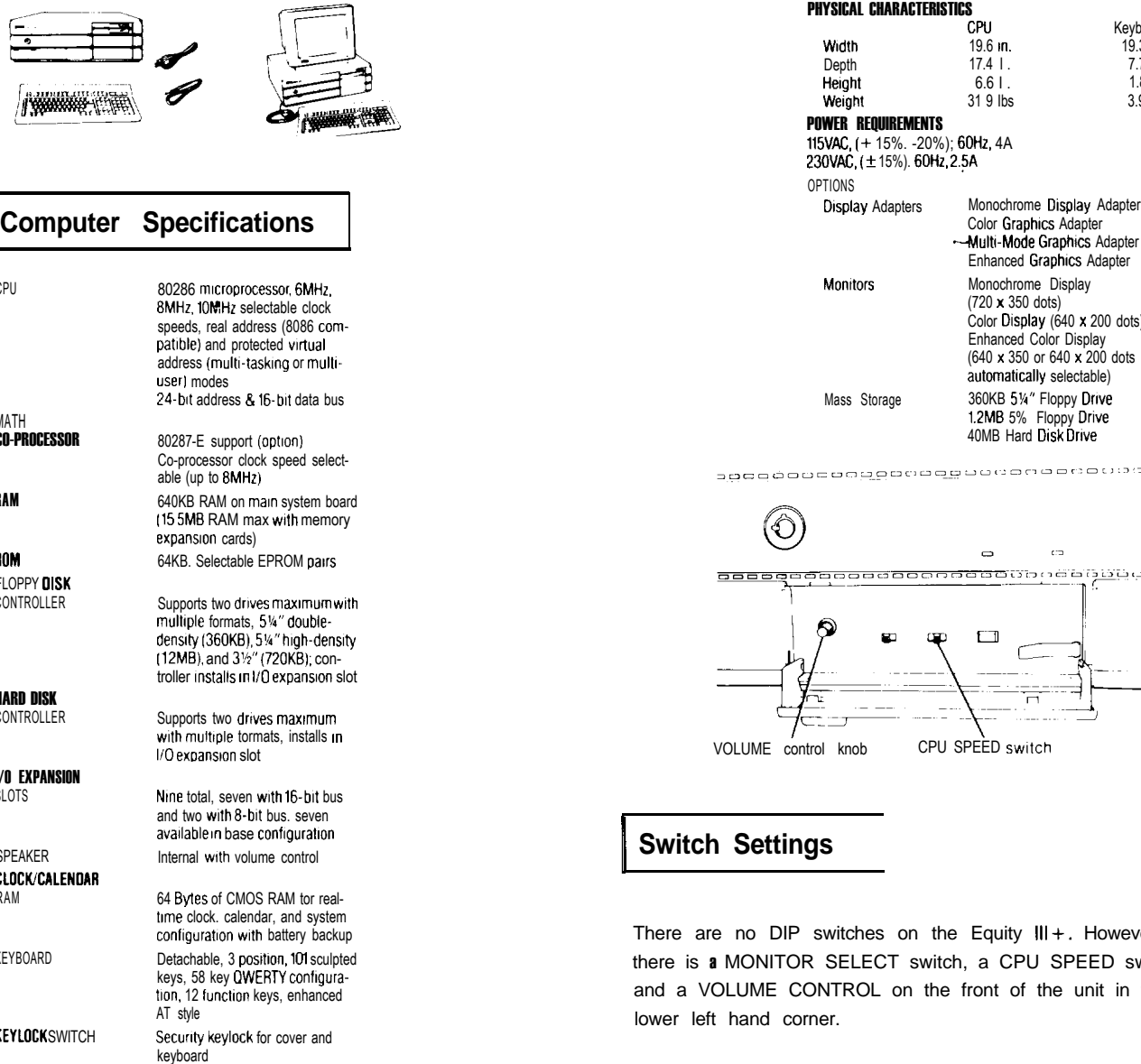

**KEYLOCK** SWITCH POWER SUPPLY

CPU

RAM

ftOM FLOPPY DISK CONTROLLER

HARD DISK CONTROLLER

l/O EXPANSION SLOTS

SPEAKER CLOCK/CALENDAR RAM

KEYBOARD

MATH<br>**Co-processor** 

**I'WOOD TO BE AN ART OF THE ART OF THE ART OF THE ART OF THE ART OF THE ART OF THE ART OF THE ART OF THE ART OF** 

MASS STORAGE

Standard

Optional Optional

Optional

INTERFACES Standard

Standard

ENVIRONMENTAL **REQUIREMENTS** 

**Temperature** Dperating range Storage range Humidity

Operating range Storage range

41 to 104 F (5 to 40 C)<br>22 to 158 F ( $-5^{\circ}$ to 70°C)

Switching type, fan cooled, world<br>wide 115/230VAC, 192W, +5Vdc,<br>+12Vdc, -5Vdc. -12Vdc Five half height devices maximum 5 25 half height floppy drive; 12MB storage capacity 5.25" halt height floppy drive; 1.2ME storage capacity 5.25 half height floppy drive; 360KB storage capacity 5 25 full height hard disk drive; 40MB storage capacity Centronics' compatible port RS-232C serlal Interface port

10% to 80% non-condensing 10% to 90% non-condensing

# **EQUITY Ill+ (10 MHz)**

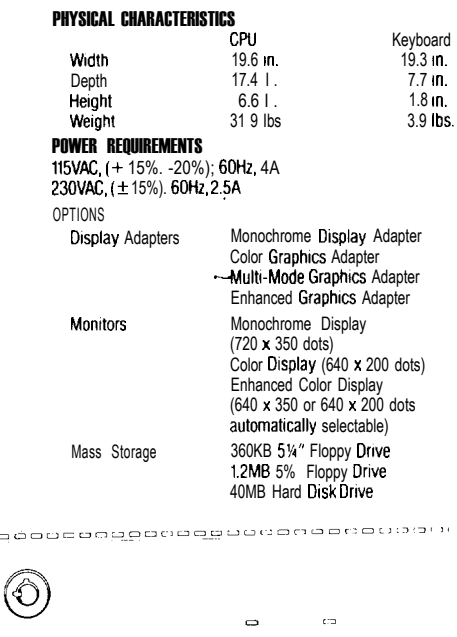

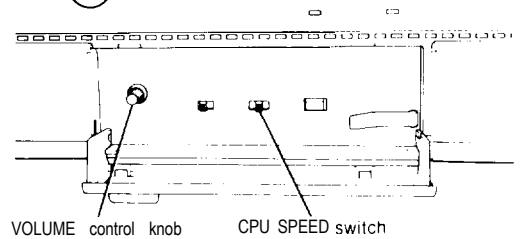

# **Switch Settings**

agog

There are no DIP switches on the Equity III+. However, there is a MONITOR SELECT switch, a CPU SPEED switch and a VOLUME CONTROL on the front of the unit in the lower left hand corner.

#### **Monitor Select**

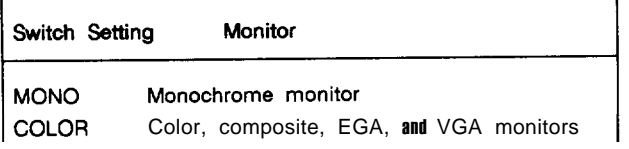

The CPU SPEED switch selects between 6 MHz, 8 MHz, and 10 MHz. When the computer is running at 6 MHz the power light is red, at 8 MHz, the light is orange, and at 10 MHz, the light is green.

# **EQUITY Ill+ (10 MHz)**

**Connector Pin Assignments**

#### **Parallel Port Connector**

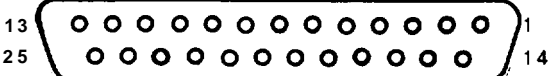

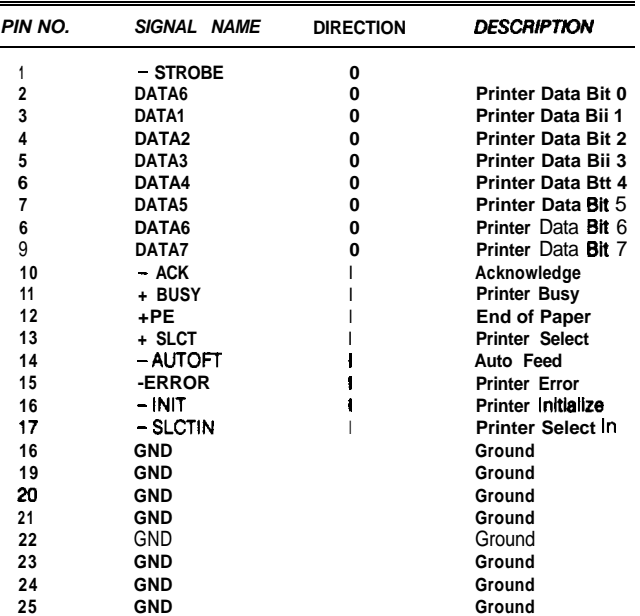

#### **Serial Port Connector**

$$
\begin{pmatrix}\n1 & 2 & 3 & 4 & 5 \\
0 & 0 & 0 & 0 & 0 \\
0 & 0 & 0 & 0 & 0 \\
\hline\n6 & 7 & 8 & 9\n\end{pmatrix}
$$

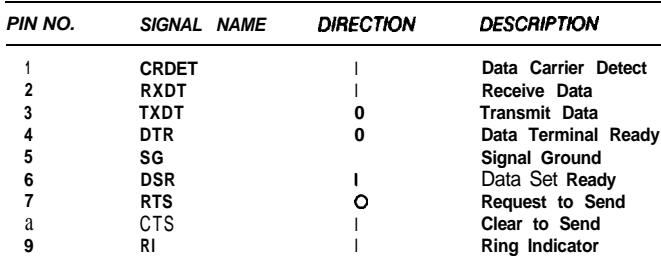

# **Keyboard Connector**

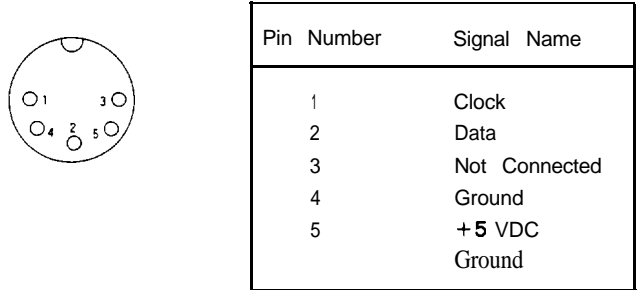

# **1 Jumper Settings**

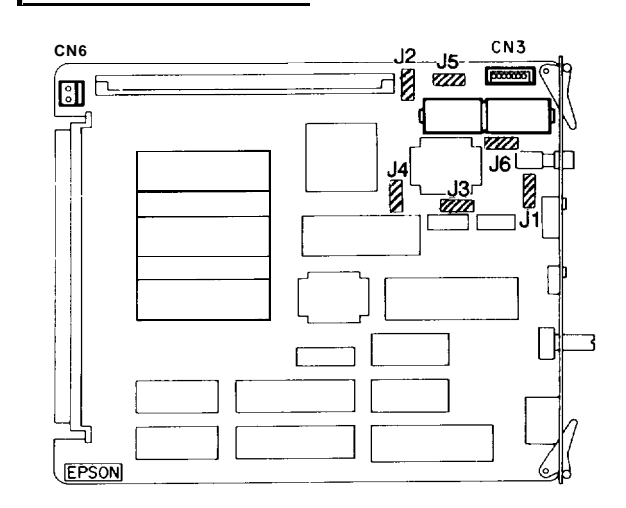

## **Main Circuit Board**

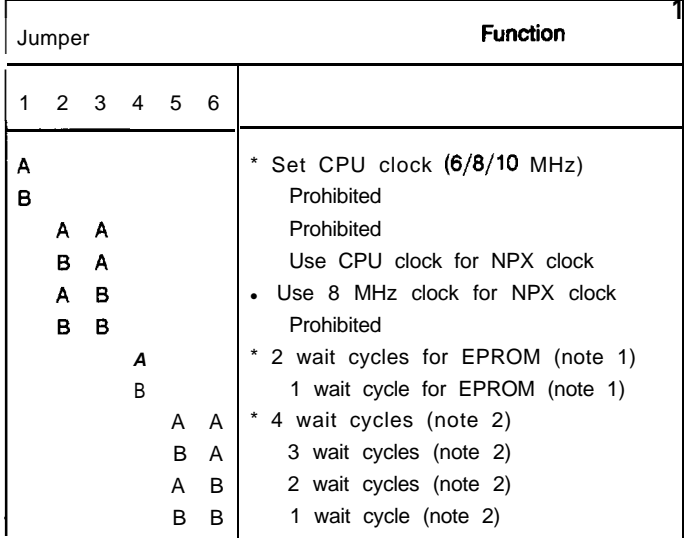

\* Factory Settings

#### Notes:

- **1.** Selectable wait states only available at 10 MHz.
- 2. Wait cycles for external 16-bit devices. These
- selectable wait cycles are available at 10 MHz only.

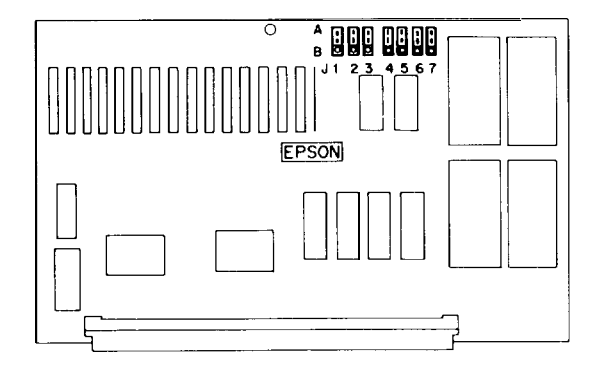

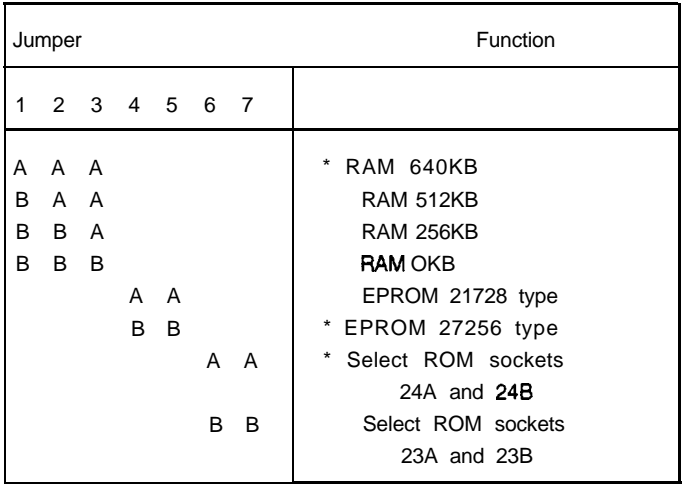

\* Factory Settings

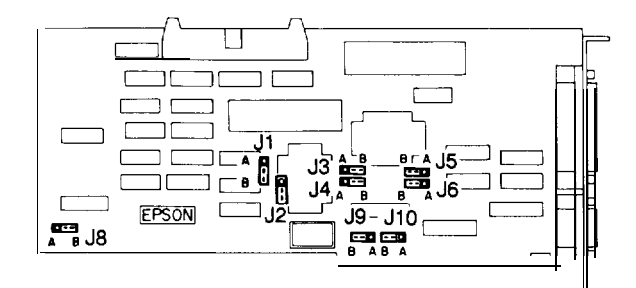

## **Multifunction Board**

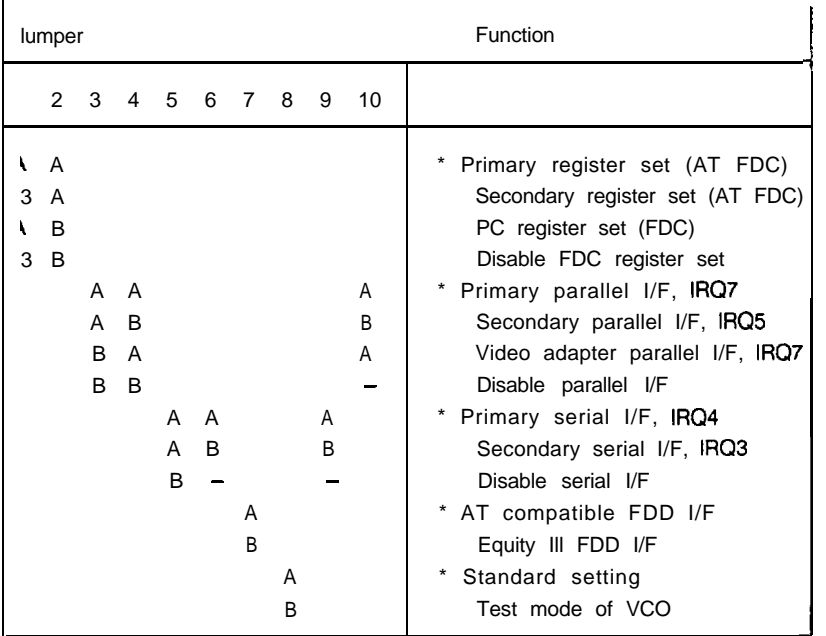

\* Factory Settings

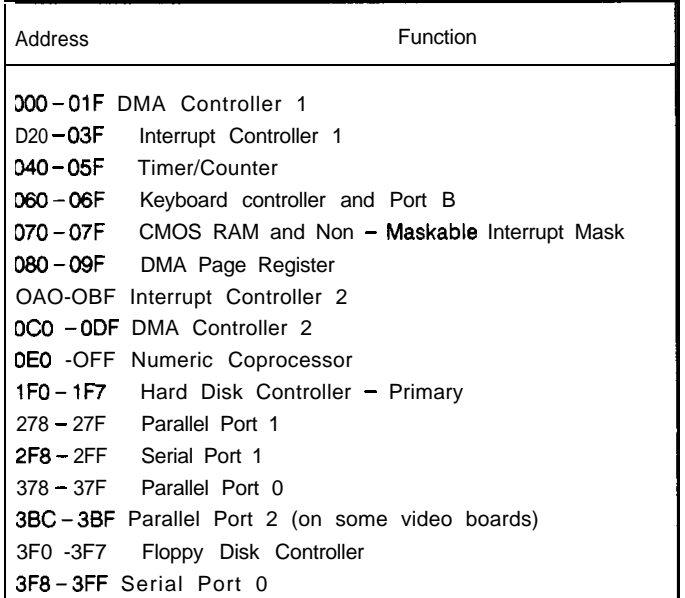

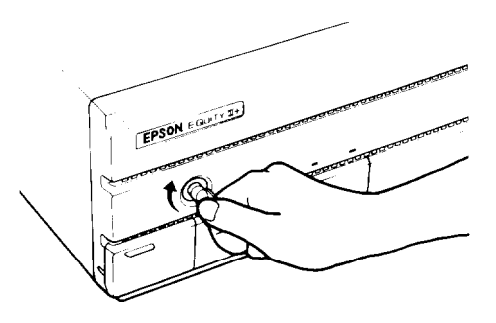

# **Keylock**

The keylock on the front panel allows you to disable the keyboard and RESET button and lock the top cover of the main unit for security. The keyboard may be locked while the system is in operation. This disables the keyboard so no one can interfere with the current operation.

To lock the system, insert the key with the notch pointing left and turn it clockwise. You must press it in slightly when you turn the key. To unlock it, insert the key with the notch pointing up and turn the key counterclockwise. You can remove the key in either position.

### **DMA Channels**

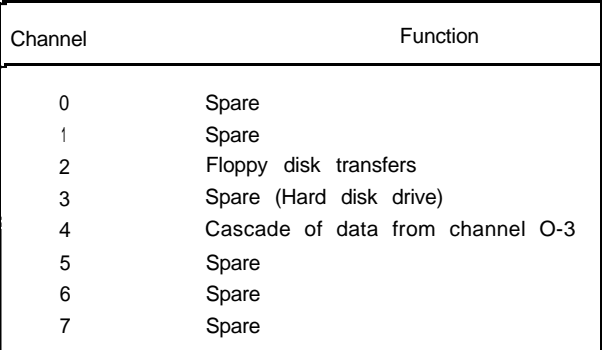

# **Hardware Interrupts**

 $\mathbf{r}$ 

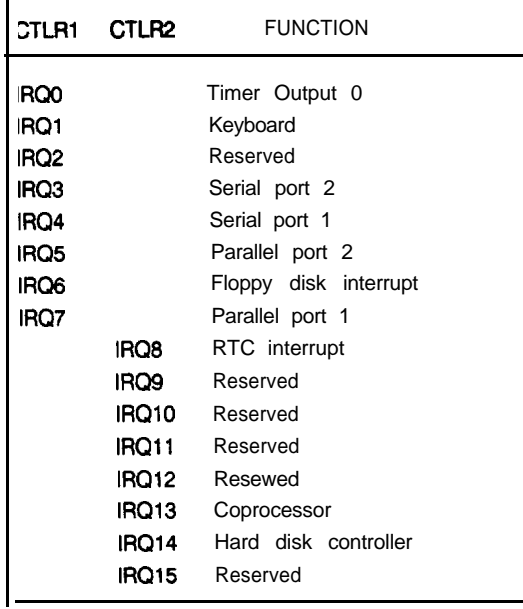

#### **I lnstallation/Support Tips**

# **Power**

The Equity Ill+ has a power supply that is switchable between 115 V, for USA and Canadian use, and 230 V, for use in other countries. The voltage switch is located at the rear of the CPU between the AC inlet and the AC outlet (see figure below).

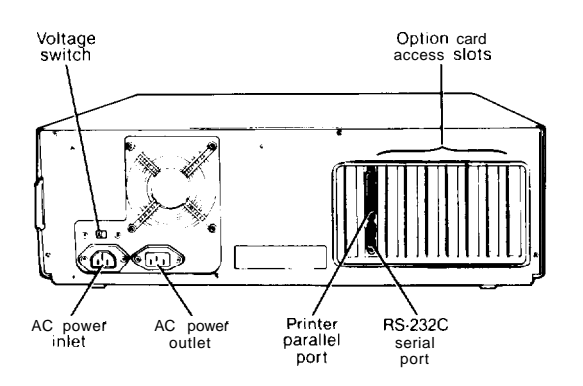

**WARNING!** The voltage is not changed between the AC inlet and the AC outlet. If the CPU is switched for 230 V in order to function in Europe, only peripherals certified for use at 230 V should be plugged into the outlet.

# **Installing Floppy Disk Drives Software Problems**

- When installing a floppy disk drive as drive  $B$ , remember to set the drive select jumper to the second position and attach the pass -through connector on the floppy drive controller cable to the drive, not the end connector.
- If the drive does not function normally, make sure that the drive type has been correctly selected in SETUP. Also check that any special drivers that may be necessary have been installed correctly.

# **Installing Hard Disk Drives**

- --- It is recommended that a 16-bit AT -type hard disk controller be used in the Equity  $III +$ . If you must for some reason use an 8-bit XT-type controller, select drive type NONE in SETUP.
- If you are having difficulty in formatting the hard disk drive, try starting over with the Unconditional Format option in diagnostics.

# **Setup**

- $- -$  When installing an optional expanded memory board, do not list the memory under the memory expansion option in SETUP. That option is for EXTENDED memory ONLY.
- - If you are installing an EGA or VGA card, select SPECIAL OPTIONS as display type in SETUP. This holds true even when you are using a color or monochrome monitor with these cards.
	- When installing a hard disk drive, be sure to consult the drive type table (on page EQIII  $+$  -7) for the drive type which fits the drive you are installing.

# **Third Party Option Boards**

- If you find that some third party option boards do not function properly in the Equity Ill+ at the higher speed, try setting the CPU speed back to 6 MHz or 8 MHz.
- - When installing a memory expansion option board, make sure that it is a board capable of supporting the higher bus speed (10 MHz or 12 MHz) of the Equity Ill+. Some boards are rated for no higher than 8 MHz.

- --- When installing a copy- protected software package on the Equity Ill+, set the the CPU speed to 8 MHz. This has been found to have fewer conflicts with copy-protection. After the installation, the CPU can be switched back to the higher speed.
- --- If a software package does not appear to be compatible with the Equity Ill+, try switching the CPU speed to 6 MHz and/or 8 MHz before giving up. Some software packages (e.g., Microsoft Chart 1.01 and Think Tank 1.001) have been found to function only at 6 MHz and 8 MHz.

**Hard Disk Drive Types**

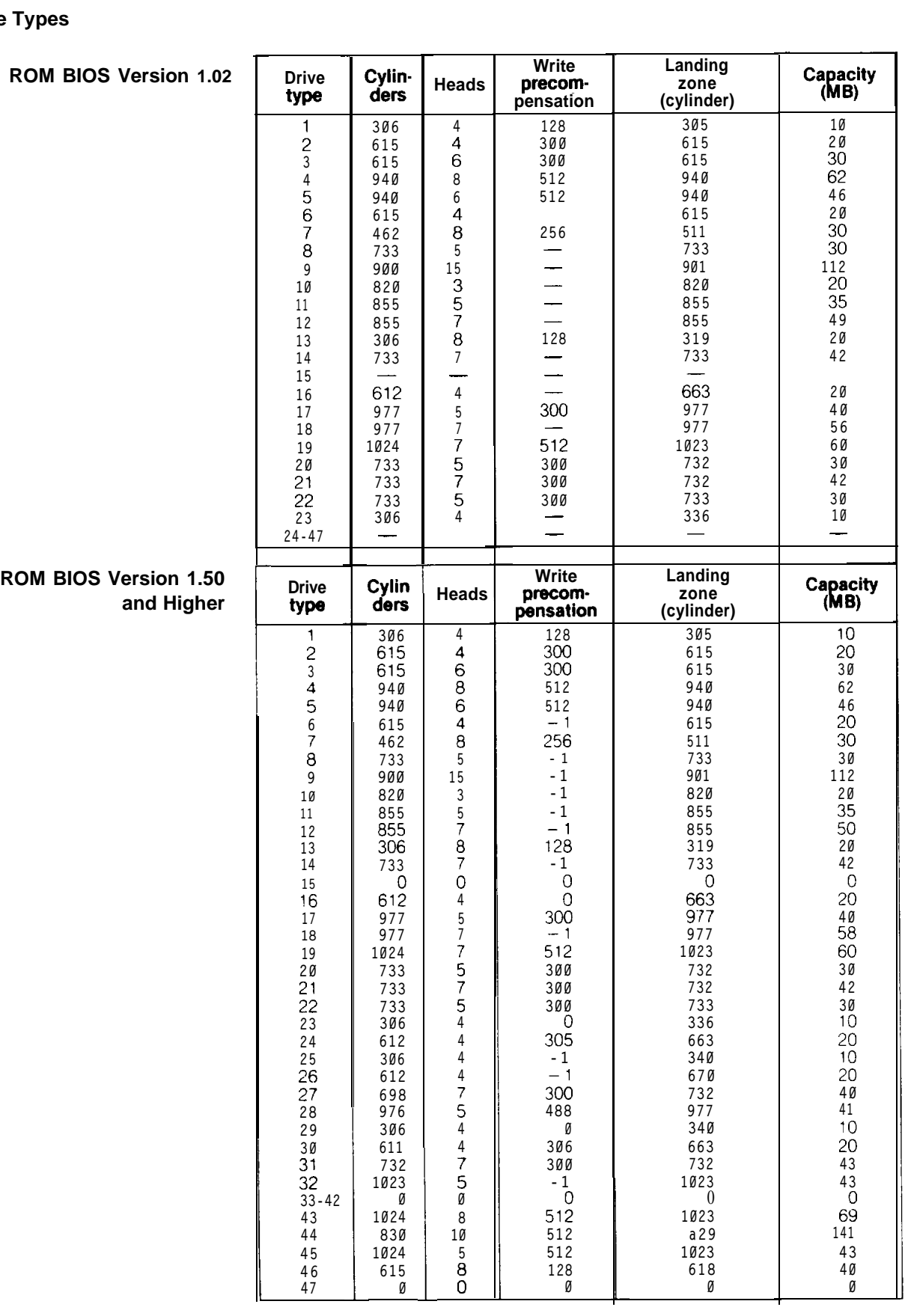

# **Product Support Bulletins**

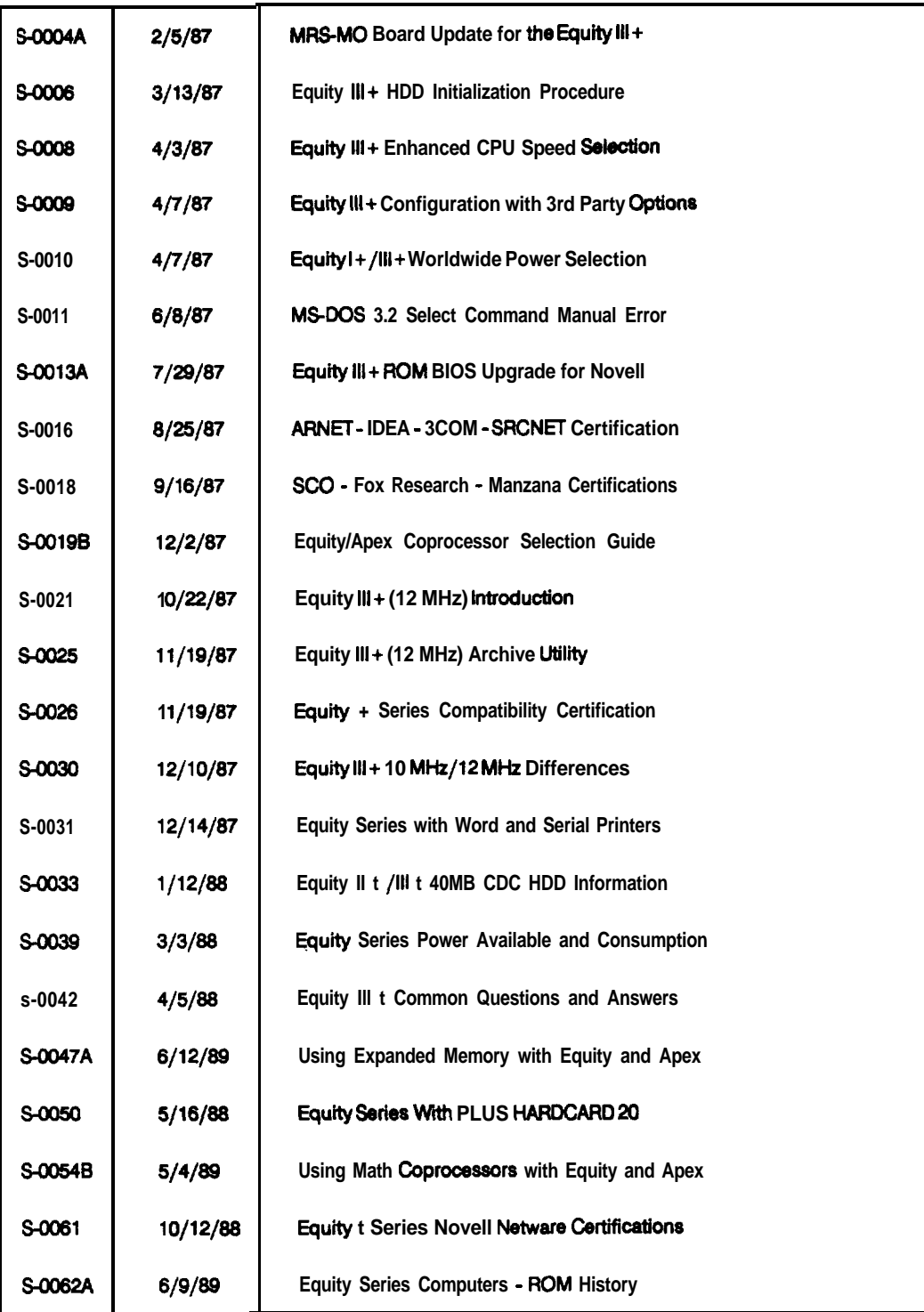

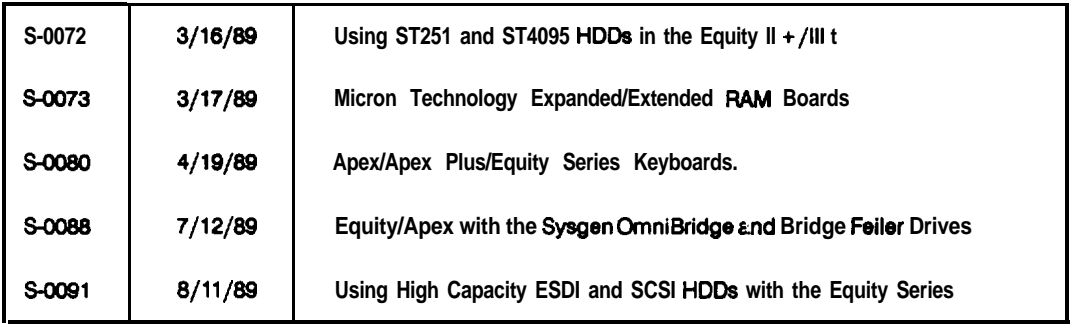

# **Related Documentation**

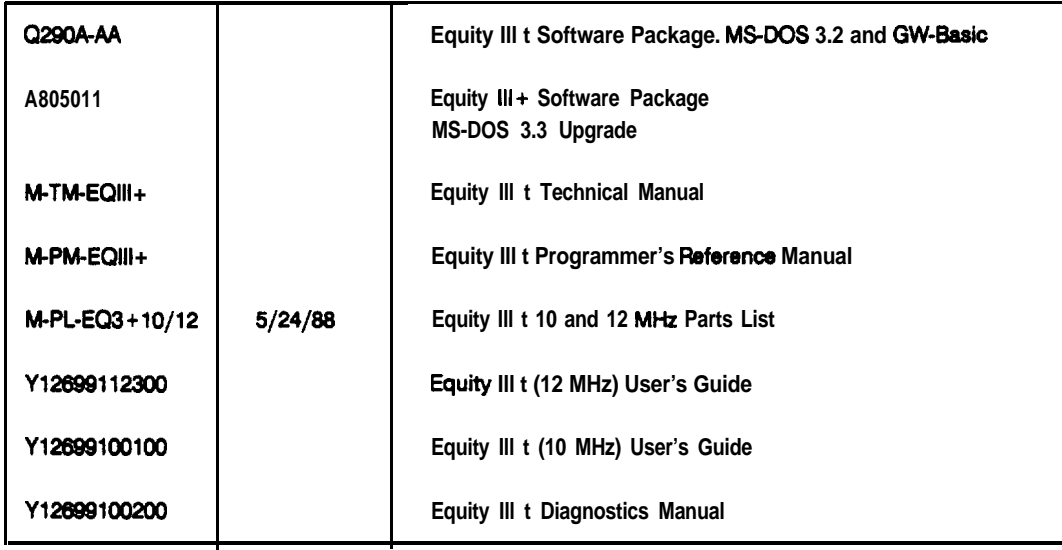